# **How to Make an Infographic on Adobe Illustrator**

Entice your intended audience with a captivating infographic design! Create eye-catching design elements for your bar graphics, flowcharts, timeline infographics, and other data visualization charts and graphs. In this article, learn how to make a straightforward yet visually appealing infographic effectively in Adobe Illustrator.

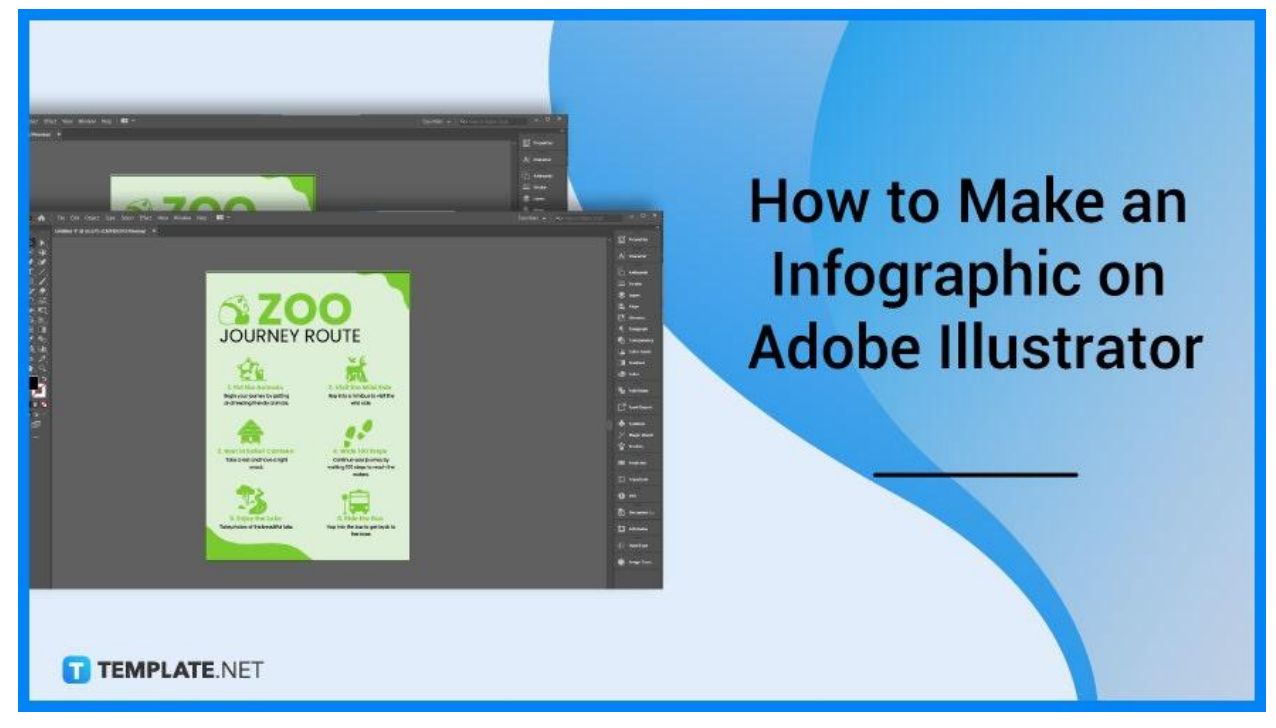

## **How to Make an Infographic on Adobe Illustrator**

Access one-of-a-kind design and multipurpose design tools in Adobe Illustrator to make stunning infographic templates while stylizing your art, charts, and graphs, updating information, and data points, and presenting customized icons that stand out in your infographics. Below are simple steps that you can follow if you want to make an infographic design in Adobe Illustrator.

#### ● **Step 1: Draw or Include the Design Elements**

After researching important points you need and making a sketch layout for your infographic, draw or include the design elements necessary to your infographic material and insert them into the canvas.

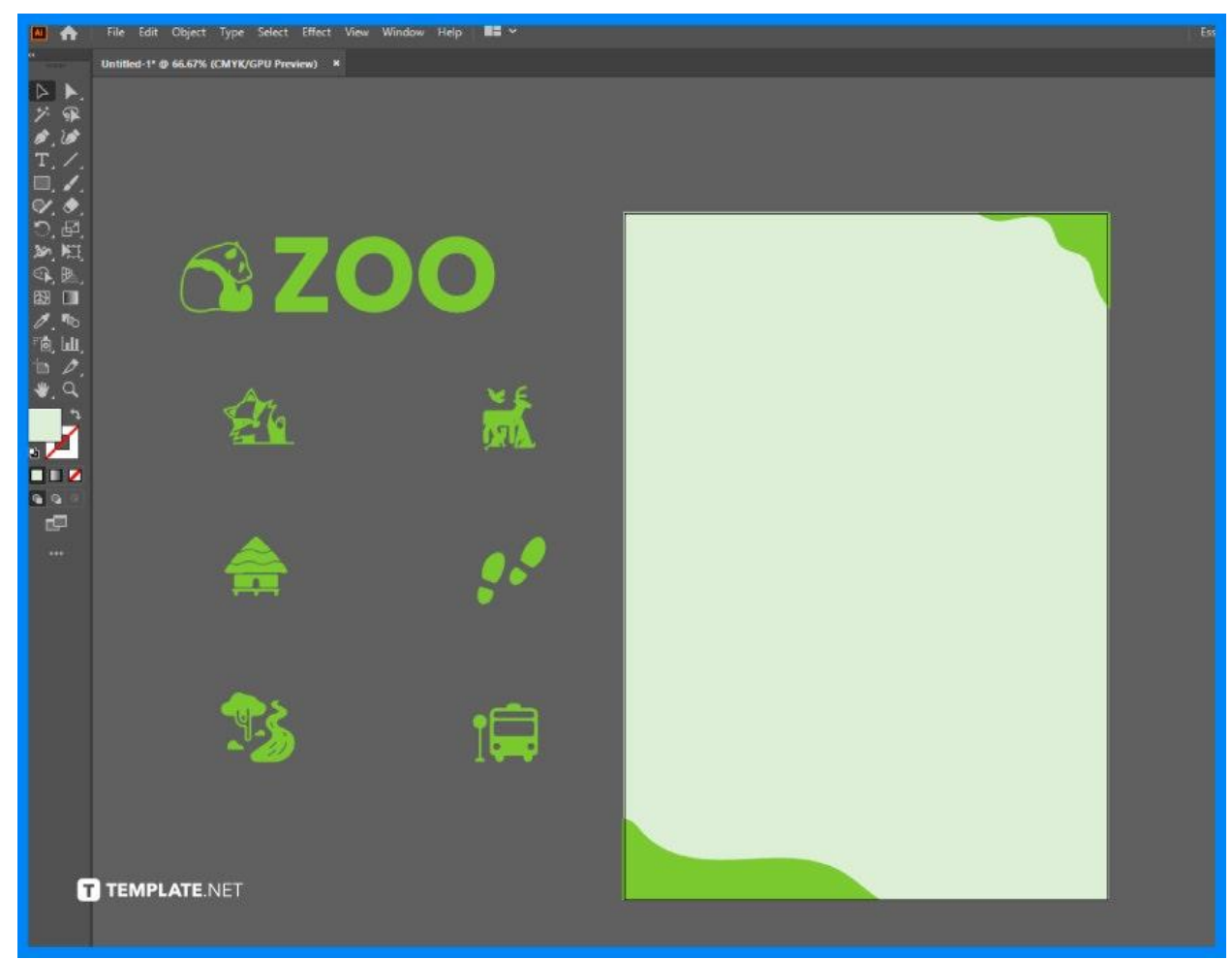

#### ● **Step 2: Add Text Elements**

When you're done with the design elements, add the text or content of your infographic. Copy and paste the information into your canvas.

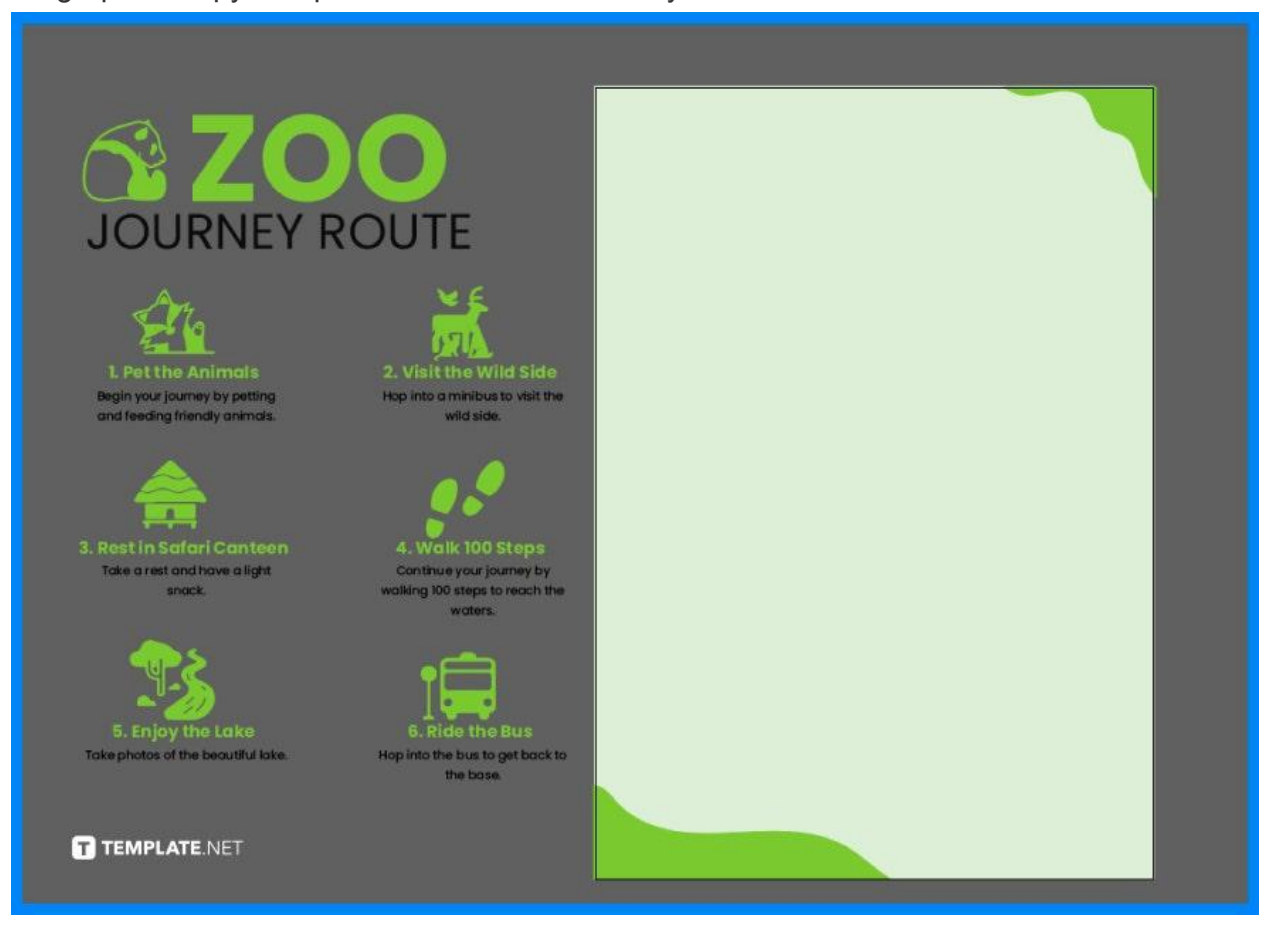

### ● **Step 3: Arrange the Elements Accordingly**

Take your time to properly arrange the design and text elements. Look at your sketch layout so that you know how to organize the elements of your infographic.

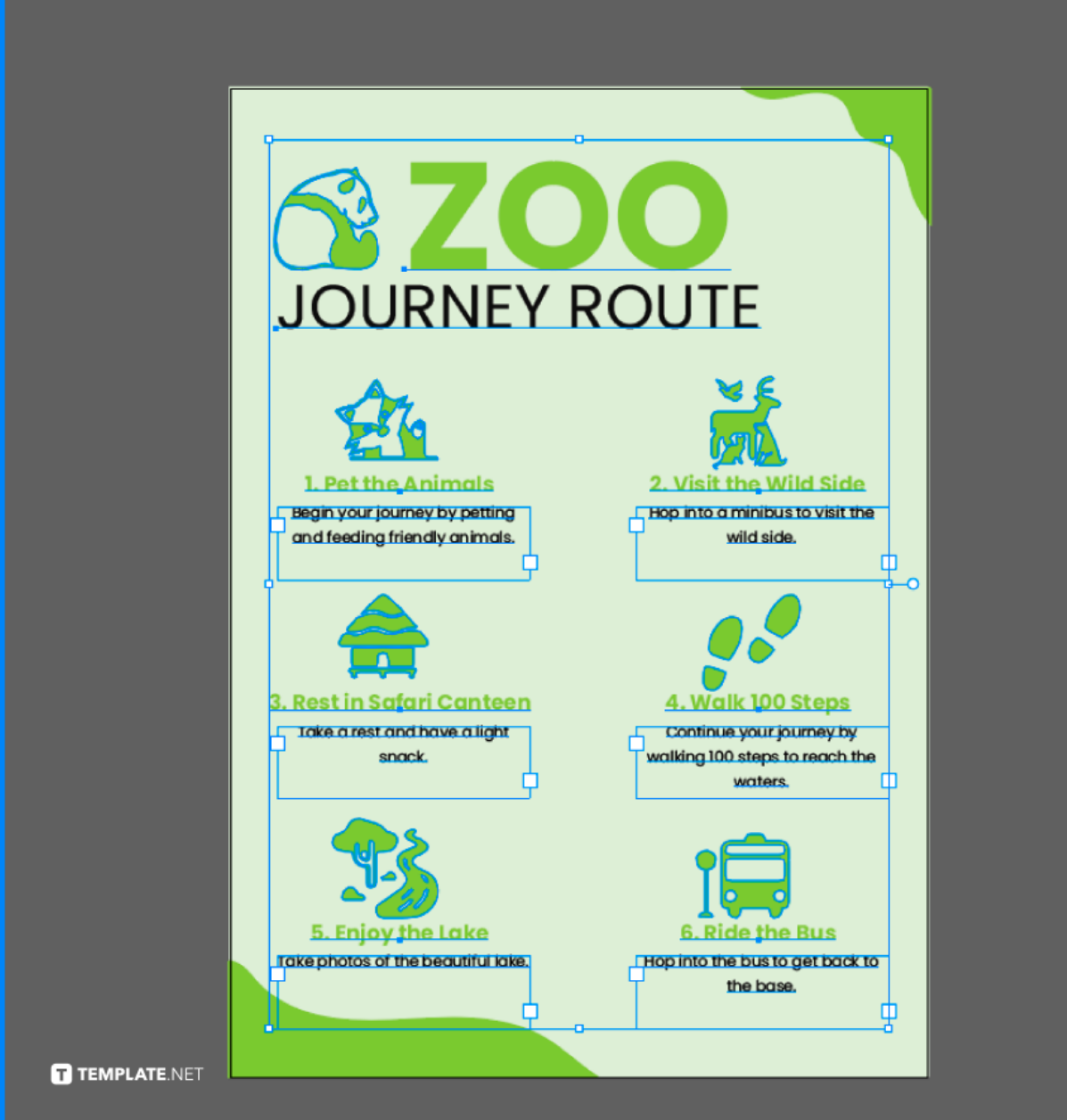

## **FAQs**

#### **What are the key elements of a successful infographic?**

The key elements of making a successful infographic are story, data, copy, design, colors, fonts, and systematic charts and graphs.

#### **What are the fundamental principles in creating an infographic?**

The fundamental principles in creating an infographic are having one central idea, clearly visualizing the data, creating the must-see, should-see, and can-see layers, being easy to navigate, and providing educational and inspiring data.

#### **Do infographics need to be vertical?**

Infographics don't have to be always vertical, so you can make your preferred infographics layout in horizontal, square, or digital format.

#### **What is the ideal size of an infographic in Illustrator?**

The ideal infographic size in Illustrator is 600 pixels x 1800 pixels.

#### **How to make an attractive and effective infographic?**

The graphics should be intrinsically connected to your data, they should be self-explanatory and simple enough to read, clearly separate the information and keep it relevant to your key point, include the logo, business name, and other essential details, and ensure the accuracy of the data.